# **Guía para la habilitación de servicios WIX a AKKY**

### **Guía para habilitación de servicios WIX a AKKY**

- El primer paso será crear tu cuenta en la plataforma de WIX, registrándote en el siguiente link: https://users.wix.com/signin o bien, ingresando desde https://es.wix.com/ **1**
- a Una vez dentro de la plataforma de WIX, deberás llenar los campos que te solicitan:

 $\mathbf{D}$  and  $\mathbf{L}$  and  $\mathbf{L}$  and  $\mathbf{L}$  and  $\mathbf{L}$  and  $\mathbf{L}$  and  $\mathbf{L}$  and  $\mathbf{L}$ 

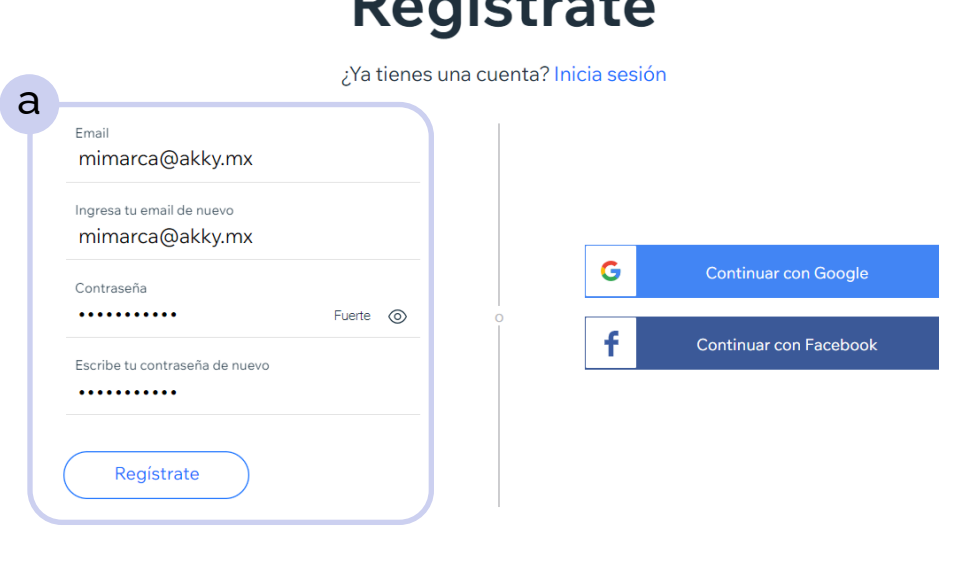

\* Al registrarte, aceptas nuestras Condiciones de Servicio y reconoces que has leído nuestra Política de Privacidad

Este sitio está protegido por reCAPTCHA Enterprise. Se aplican la Política de Privacidad y las Condiciones de Servicio de Google.

b En caso de que ya tengas una cuenta en WIX inicia sesión.

### Iniciar sesión

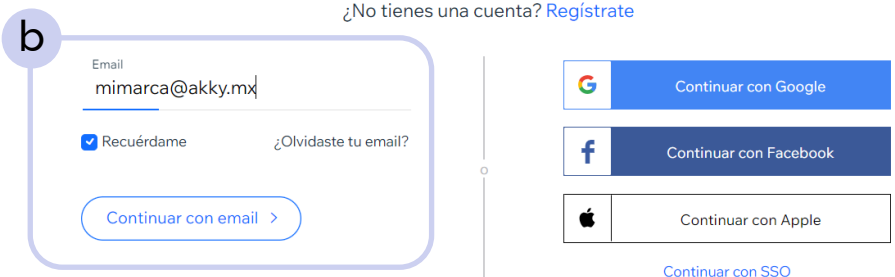

Condiciones de Servicio Política de Privacidad

Este sitio está protegido por reCAPTCHA Enterprise. Se aplican la Política de Privacidad y las Condiciones de Servicio de Google.

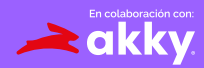

Una vez dentro, podrás comenzar a diseñar tu sitio web y WIX te guiará para ello, así que no te preocupes, debes dar clic en "Empieza ahora". **2**

呞

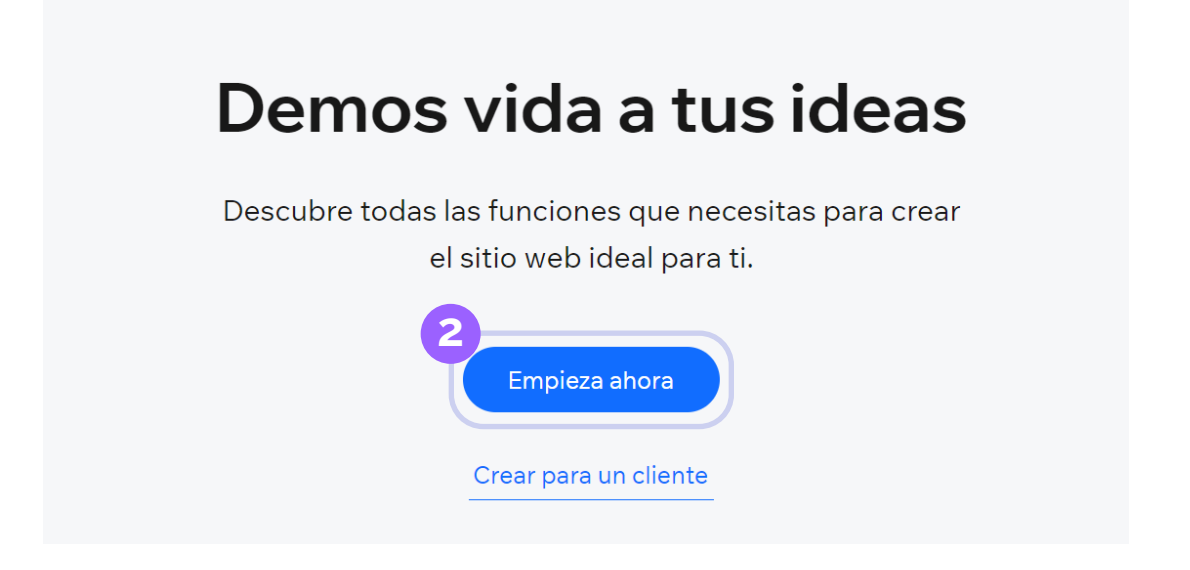

 $\langle$ ! $\rangle$  Recuerda que el nombre de tu sitio debe ser el mismo nombre del dominio que registraste en la iniciativa Digitalízate.

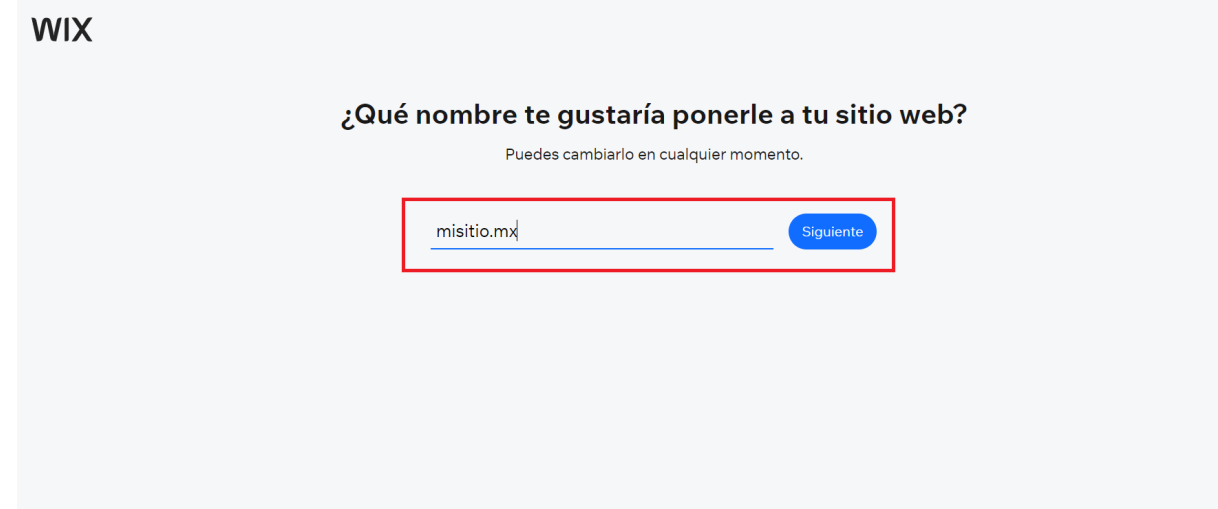

En este link podrás ver las plantillas disponibles: https://es.wix.com/website/templates/html/all/74

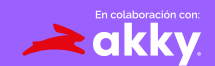

Al finalizar tu diseño, aparecerá un aviso indicando que tu sitio ya está online. **3**

閽

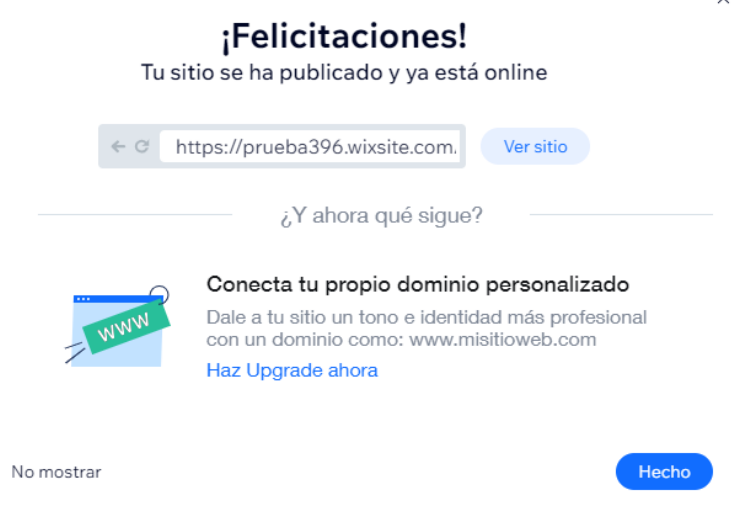

No hemos terminado aún. Recuerda que podrás habilitar tu beneficio **4** de 3 meses gratis de prueba integrándote a la iniciativa Digitalízate.

 $\bigcirc$ 

c Deberás transferir tu sitio desde tu panel de control de WIX, dando clic en el botón de acciones del sitio y después en Transferir sitio.

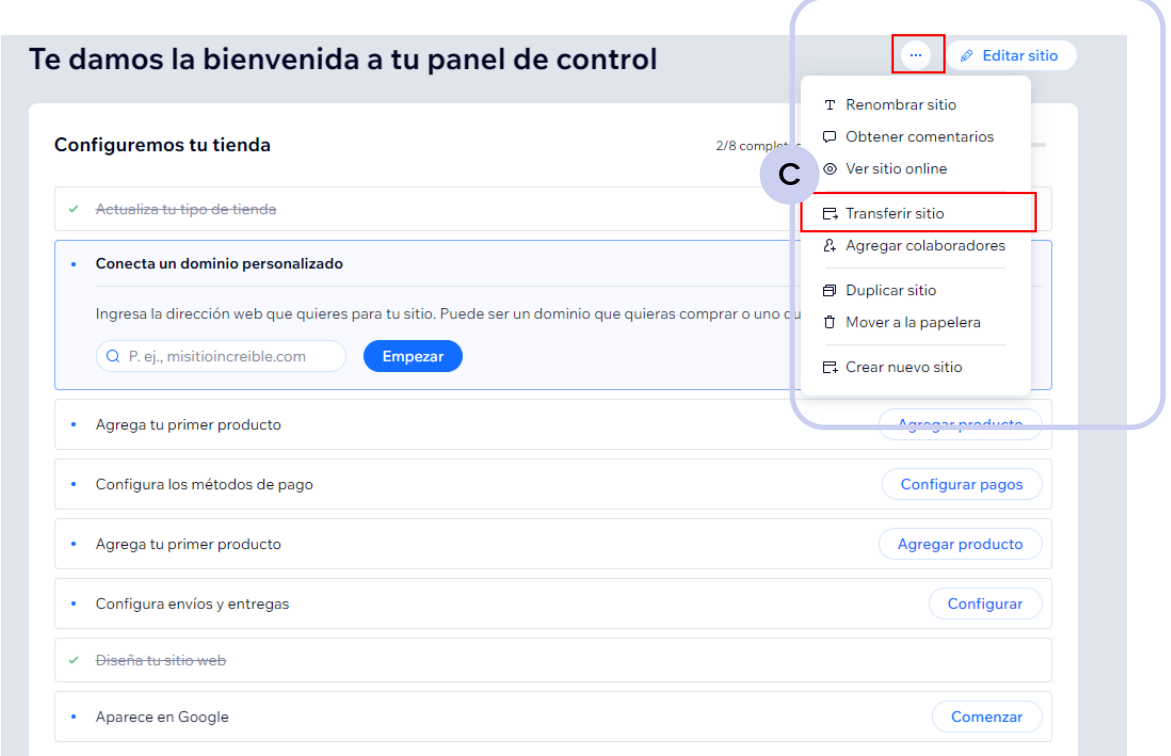

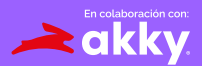

*Digitalizate* 

Aparecerá un campo donde deberás colocar que el nuevo propietario será la siguiente cuenta de correo: misitio@akky.mx 

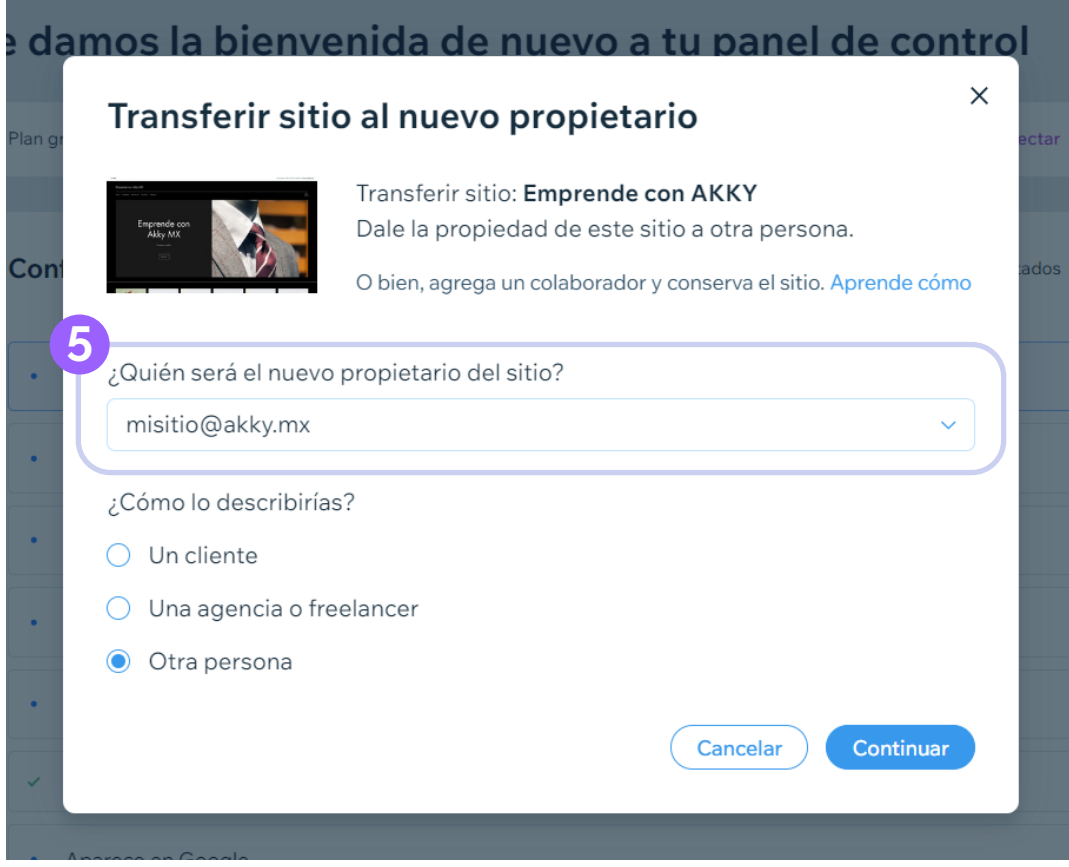

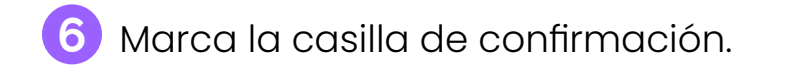

*Digitalizate* 

Ya puedes hacer clic en Transferir propiedad.

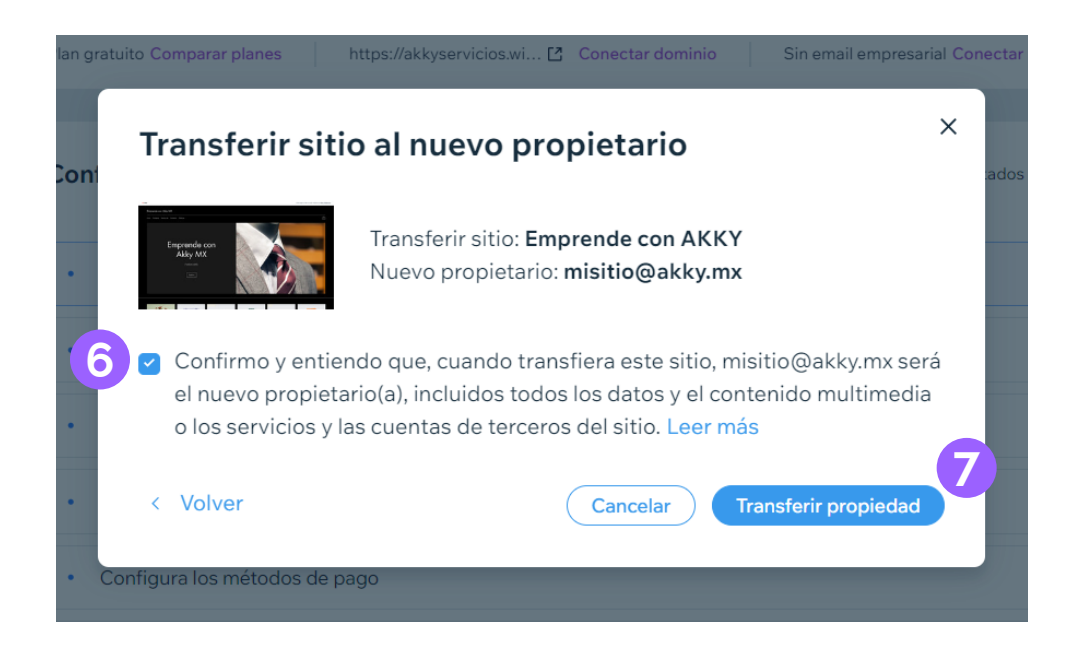

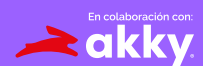

Recibiremos la transferencia de tu sitio, te brindaremos los **8** beneficios correspondientes y te enviaremos una invitación para que puedas administrarlo.

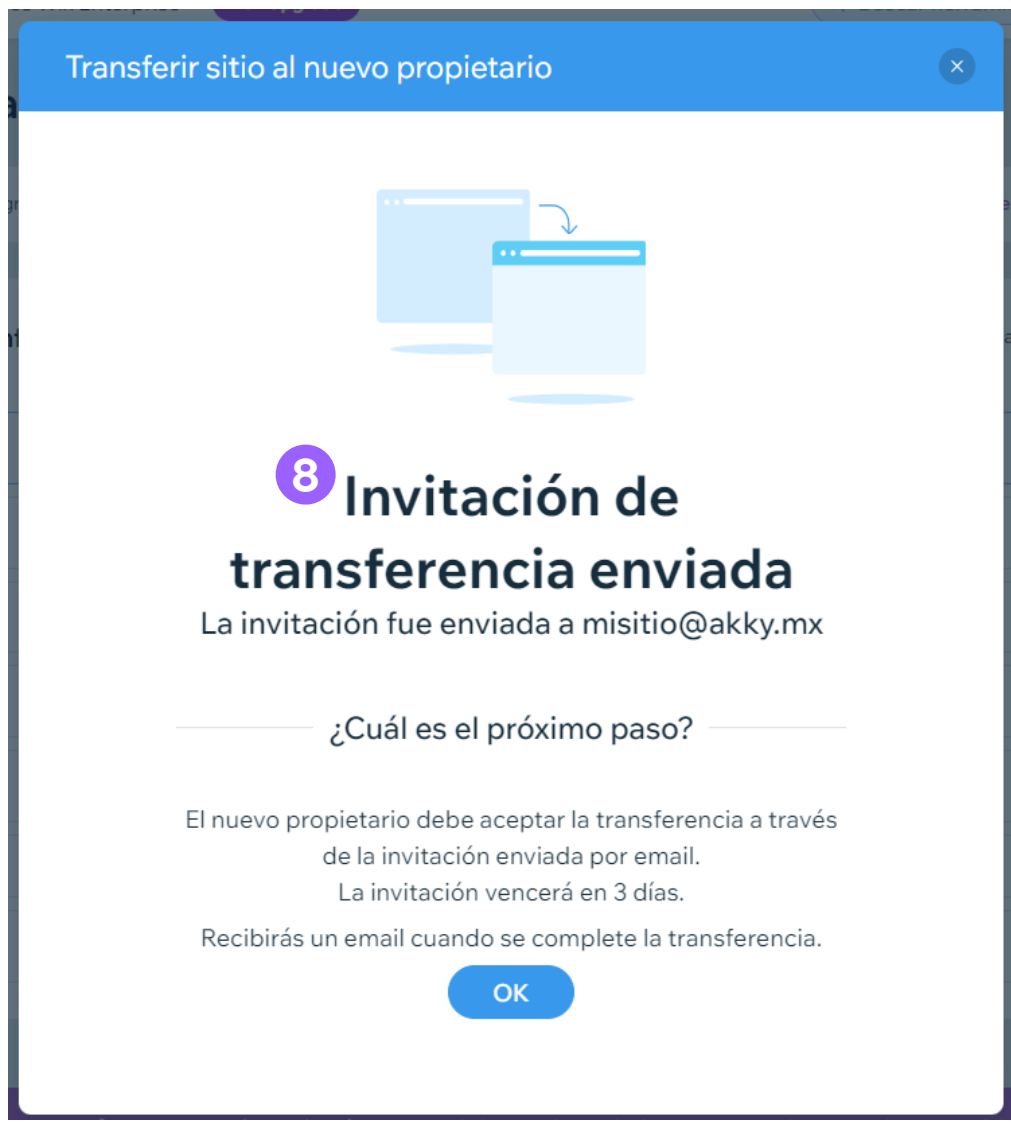

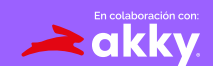

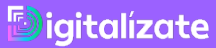

**9**

A tu cuenta, llegará un mensaje donde podrás aceptar la invitación y estará todo listo para que disfrutes de todos los beneficios.

## Estás invitado a colaborar en una página web de Wix

misitio@akky.mx te ha invitado a empezar en el sitio https://akkyservicios.wixsite.com/website-72.

Una vez que aceptes, podrás contribuir en función de tu rol y tus permisos asignados y acceder a este sitio desde Mis sitios.

#### Aceptar invitación

**9**

Wix es una plataforma de creación de páginas web que te da la libertad de colaborar, crear, administrar y desarrollar tu presencia web exactamente como quieras.

¿Tienes alguna pregunta? Nuestros Expertos en Atención al Cliente están disponibles para ti 24/7.

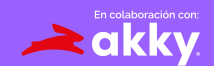

*Digitalizate* 

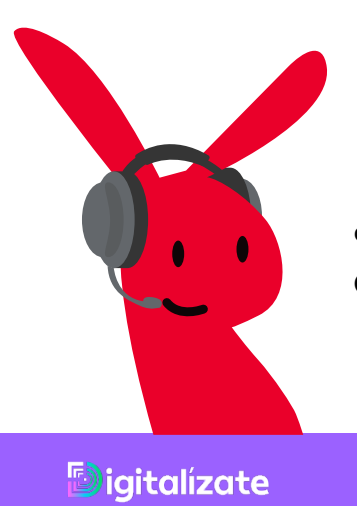

¿Tienes dudas? Contáctanos en: ayuda@akky.mx y al 52 8188 64 26 26

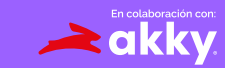